# ブロック積み上げ型モデリングソフト及び AR を用いた UI の開発

**Development of cubic element modeler with augmented reality interface**

 $\bigcirc$ 齋藤正輝<sup>1</sup>, 吉川浩<sup>2</sup>, 山口健<sup>2</sup> \*Masaki Saitou<sup>1</sup>, Hiroshi Yoshikawa<sup>2</sup>, Takeshi Yamaguchi<sup>2</sup>

Abstract: We have been developing cubic element modeling software which is useful to create models such as architectures. With augmented reality (AR) interface, one can easily and quickly create models without special skills. The present paper introduces basic functions of the modeler such as cube stacking, scaling of the workplace and changing textures.

## 1.まえがき

本研究ではAR(Augmented Reality)技術を用いて、建築 模型等を作成できるモデリングソフトを開発する. 操作 デバイスとして,キーボードやマウスの代わりにArduino Esplora, ARマーカを用いたポインタを使用する. ポイン タにARマーカを使用することで,手の3次元的な動きを そのままモデリング操作に活かすことができ,3次元モデ ルをより直感的に制御することが可能となる.

本報告ではモデリングソフトの基本操作として,ブロ ックを指定した箇所に設置·削除出来るようにする. ま た,ガイドブロックによる視覚アシストや作業空間全体 の拡大・縮小,ブロックのテクスチャの変更を可能にし, 操作性の向上を図る.

### 2.モデリングソフト概要

モデリングソフトの作業イメージをFigure 1に示す. モ デリングはクラフトベースと呼称する作業空間の上に立 方体のブロックを積み上げて行う.クラフトベースとポ インタはCGで表現されており,AR技術を用いて現実映 像に重畳表示させる.基本操作として,クラフトベース 上にポインタの照準を合わせ,ブロックの設置,削除を 行う.また、ブロックのテクスチャはパレットで選択す ることができ,テクスチャの変更,追加を行うことで表 現の幅を増やすことができる.

#### 3. AR マーカを用いた入力装置

Figure 2の様にクラフトベースとポインタはARマー カによって表示されている.クラフトベースにはグリ ッド線で分割されたマス目があり,ブロックはマス目 に沿って配置される.クラフトベースを表示している マーカを回転させることで,様々な方向からモデルを 構築することができる.

ポインタは取っ手に AR マーカを張り付けた構造を しており, カメラで AR マーカを読み取ることで, 光 線を照射するポインタを表示させる. 光線は AR マー

1:日大理工・学部・子情 2:日大理工・教員・情報

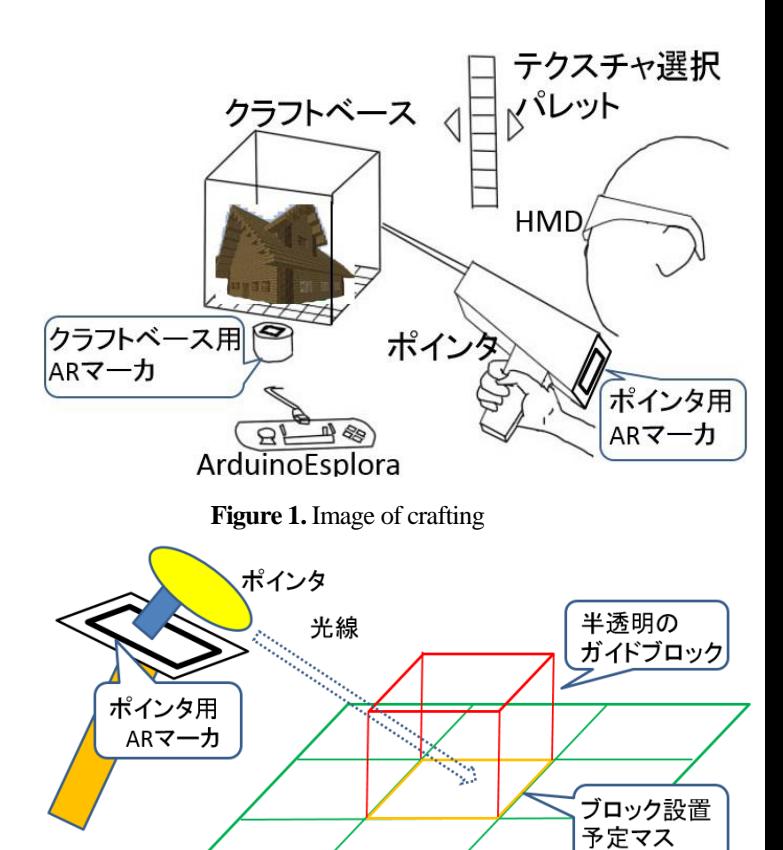

**Figure 2.** Vision assist

クラフトベース用

ARマーカ

カと水平方向に照射する. 光線がクラフトベース,また はブロックにぶつかると,初めにぶつかった面に隣接す るように半透明のガイドブロックが表示され,どの面に 照準が合わされているか一目で分かるようにする.

#### 4. Arduino Esplora での操作

クラフトベース

Figure 3 に Arduino Esplora で行う操作を示す.ブロッ クの設置・削除には Arduino Esplora のジョイスティッ クの *x* 軸を用いて行う.

実際のモデリングでは,大きなモデルの作成の際に

ブロックの設置のし辛い細かな作業が想定される. そ こで、拡大・縮小により作業空間のスケールを変更す ることで,細部の作業をしやすくすることができる. 拡大・縮小には Arduino Esplora のスライドボリューム を用いて行う. スライドボリュームから読み取った値 をブロックとクラフトベースの大きさに反映する.

Figure 4に示すようなパレットを,常に画面上部に表示 し,選択されているテクスチャが一目で分かるように指 示する.Figure 4ではパレットに単色がセットされている が,木材や石等を模したテクスチャを用意することで 様々な質感を表現することができる. テクスチャの変更 はArduino Esploraのスイッチを押すこと行う.また、パレ ットはキーボードの"L"キー,"R"キーで左上表示と右上 表示に切り替えることができる.

### 5.結果・考察

ポインタとクラフトベースにAR技術を用いることで3 次元空間の作業をより直感的に制御することが出来る入 力装置を作成した. Figure 5に示すように、基本操作とし てポインタが指し示したクラフトベースまたはブロック 接面にブロックを設置·削除できるようにした.また, ポインタから伸びた光線の先に半透明のガイドブロック を表示させ,ポインタがどのマス目を指しているか一目 で判別できるようにした.

Figure 6に示すようにArduino Esploraのスライドボリュ ームを用いて,クラフトベースとブロックの拡大・縮小 を行えるようにした.これにより複雑なモデルを作成す る際に細かい作業を行うことができる.

パレットからブロックのテクスチャを選択できるよう にした.これにより,木や石等を模したテクスチャを用 意,追加することで様々な質感を表現することができる.

## 6.むすび

本報告では、建築模型等を作成できるモデリングソフ トの作成と,その基本操作を実装した.ポインタと作業 空間にAR技術を用いることでキーボード,マウスよりも 3次元モデルの制御を直感的に行うことができる入力装 置を作成した.

また,操作性向上のため,ポインタの指した場所を一 目で判別できるガイドブロックや作業空間全体の拡大と 縮小,テクスチャを選択できるパレットを作成した.

#### 参考文献

[1] 橋本 直著:「AR プログラミング(Processing でつ くる拡張現実感のレシピ)」,2012 年

#### [2] Arduino Esplora

http://arduino.cc/en/Main/arduinoBoardEsplora

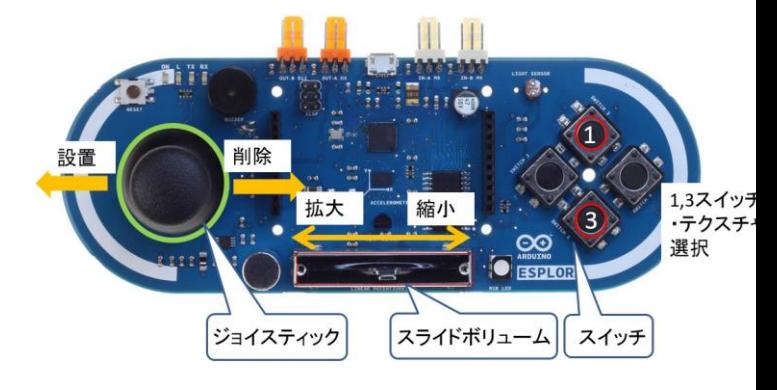

**Figure 3.** Arduino Esplora

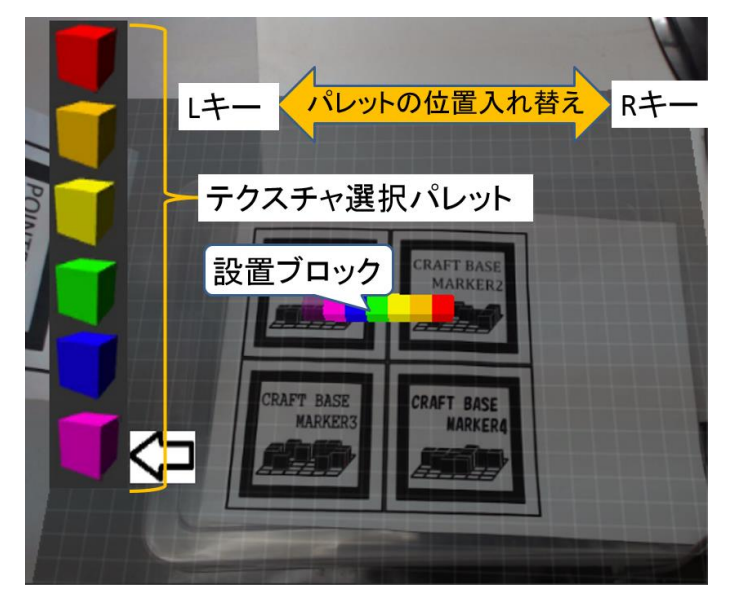

**Figure 4.** Texture palette

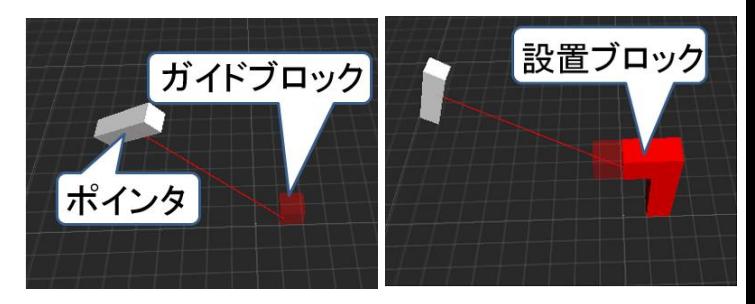

## **(a)** Before create block **(b)**After create blocks

**Figure 5.** Create blocks

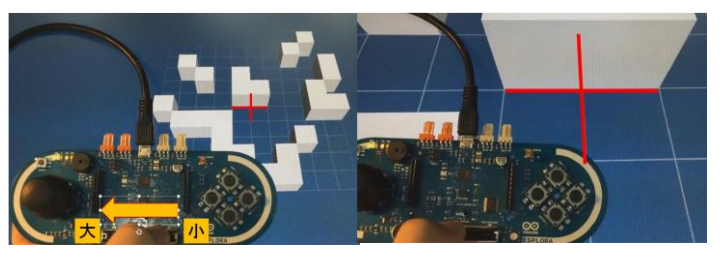

**(a)** Before expansion **(b)** After expansion **Figure 6.** Operation of expansion